# UPDATE NOTES

## sCO XENIX<sup>®</sup> 386 Release 2.3.4

## 1. *Introduction*

To update an earlier version of SCO XENIX to release 2.3.4 a complete reinstallation is required. These notes describe how to preserve and restore commonly customized system configuration files and directories so that the new system operates as expected.

Note that a reinstallation need not affect DOS partitions or other operating systems installed on your hard disk. You can also choose to preserve your non-root file systems, such as  $/u$ .

If you have made changes in areas not discussed below carefully back up those files or directories in preparation for the reconfiguration process. You will also need to reinstall application software and associated configuration files. Particular care should be taken with networking products to ensure minimal network downtime.

## *2. Performing the Update*

To update your system to release 2.3.4, follow the instructions in the "Reinstalling Your" System" chapter of the *SCO XENIX Installation Guide*. This describes the process of backing up your files and installing a new release of the operating system. After following the instructions, the final step is to restore key configuration files you customized on your SCO XENIX system.

#### NOTE: Back up the entire system before starting, and verify the result!

#### *3. Restoring Configuration Files*

Once Release 2.3.4 is installed, to reconfigure the system to appear unchanged to users, and for applications to run as before you must restore certain files from backup media. It is advisable to restore one subsystem at a time, and then verify proper operation before proceeding. This will greatly simplify problem isolation should a failure occur.

#### *3.1 letcldefault Files*

If you customized any of the files in the *letcldefault* directory (for example, *letcldefault/filesys),* you should restore them now.

## *32 cron Configuration*

If you wish to allow the same users to use the  $at(C)$ , batch $(C)$ , and crontab $(C)$ commands, you must remove *lusrlliblcronlcron.* \* and *lusrlliblcronlat.* \* then restore the following files (if they exist on your backup):

SCO Part Number: 013-03C-102

<sup>®</sup> XENIX is a registered trademark of Microsoft Corporation in the U.S.A. and other countries.

*lusrlliblcronlcron.allow lusrlliblcronlcron.deny lusrlliblcronlat.allow lusrlliblcronlat.deny* 

If you want to keep the jobs that were submitted with the  $\mathbf{a}(\mathbf{C})$  and  $\mathbf{b} \mathbf{a} \mathbf{t} \mathbf{c}(\mathbf{C})$  commands, then you must restore the contents of the *lusrlspoollcronlatjobs* directory. If you want to keep the jobs that were submitted with the crontab(C) command, then you must restore the contents of the *lusrlspoollcronlcrontabs* directory.

If you have made any changes to *lusrlliblcronlqueuedejs* then restore this as well.

If you have made any modifications to the batch prototype files, *lusrlliblcronl.proto* and *lusrlliblcronl.proto.b,* then you may wish to restore these too.

### *3.3 UUCP Configuration Files*

If you configured your UUCP system previously, you should restore the UUCP configuration files, including:

*lusrllibluucplDevconfigt lusrllibluucplDevices lusrllibluucplDialcodest lusrllibluucplDialerst lusrllibluucplPermissions lusrllibluucplPollt lusrllibluucplSysfilest lusrllibluucplSystems* 

You needn't restore files marked with a dagger (†) if they have not been customized.

3.3.1 UUCP and Releases Prior to *SCO XENIX Release* 2.3

SCO XENIX Release 2.3 includes a version of UUCP known as HoneyDanber (HD UUCP). There are several important structural differences between the prior version of UUCP (known as Version 2) and HD UUCP:

- Instead of a single *LOGFlLE,* HD UUCP maintains a separate directory structure for each remote site.
- The *L.sys* file is called *Systems* in HD UUCP.
- The *USERFlLE* and *L.cmds* files are combined into a single file called *Permissions* in HD UUCP.
- The *L-devices* file is called *Devices* in HD UUCP.
- uucico(ADM) does not scan for work in HD UUCP; the uusched(ADM) daemon schedules jobs and calls uucico when a call needs to be made.
- Prior to Release 2.3, a program called ungetty was used to reinitialize a port after being used for dialing out. The functionality of this program is now built into getty(M). There is an ungetty in the HoneyDanBer UUCP package, but it is supplied only to enable old dialer binaries to run without error, and does not actually

The Santa Cruz Operation, Inc. 2 SCO XENIX 2.3.4

perform any functions. (Other versions of HD UUCP included a similar program called uugetty, which is also unnecessary with the version of getty supplied with release 2.3.)

You should restore your old UUCP files for conversion to the newer format. To convert your Version 2 UUCP data files to HoneyDanBer format, the uuinstall(ADM) utility includes a conversion option.

### *3.4 Micnet Configuration Files*

If you configured a Micnet network previously, you should restore the Micnet configuration files, including:

*letcldejaultlmicnet lusrlliblmailltop* 

*3.5 User Accounts* 

If you wish to keep user accounts, then you must restore the following files:

*letclgroup letclpasswd* 

If the users home directories are to be located in a different place, you must change their home directory fields in the *letclpasswd* file.

Now restore users' home directories; remember that if you restore the directories to a new location, then the users must have search permissions on all components of the path leading to the home directory.

## *3.5.1 User and Environment Related System Files*

System files often customized by system administrators include:

*letclcshrc letcl gettydejs letclmotd letclprofile letclrc letclrc.dl\*l\* letcltermcap letclttys letclttytype l.profile lusrlliblterminjol\*1\** (Restore only modified terminal entries) *lusrlliblmkuserl\** (Restore only modified files) *lusrlspoolllplmodellprintername* (Restore only modified printer files) *lusrlspoollmaillusername* (Restore all user mail files)

If you later discover some configuration files were not restored, they can easily be retrieved from the back-up media.

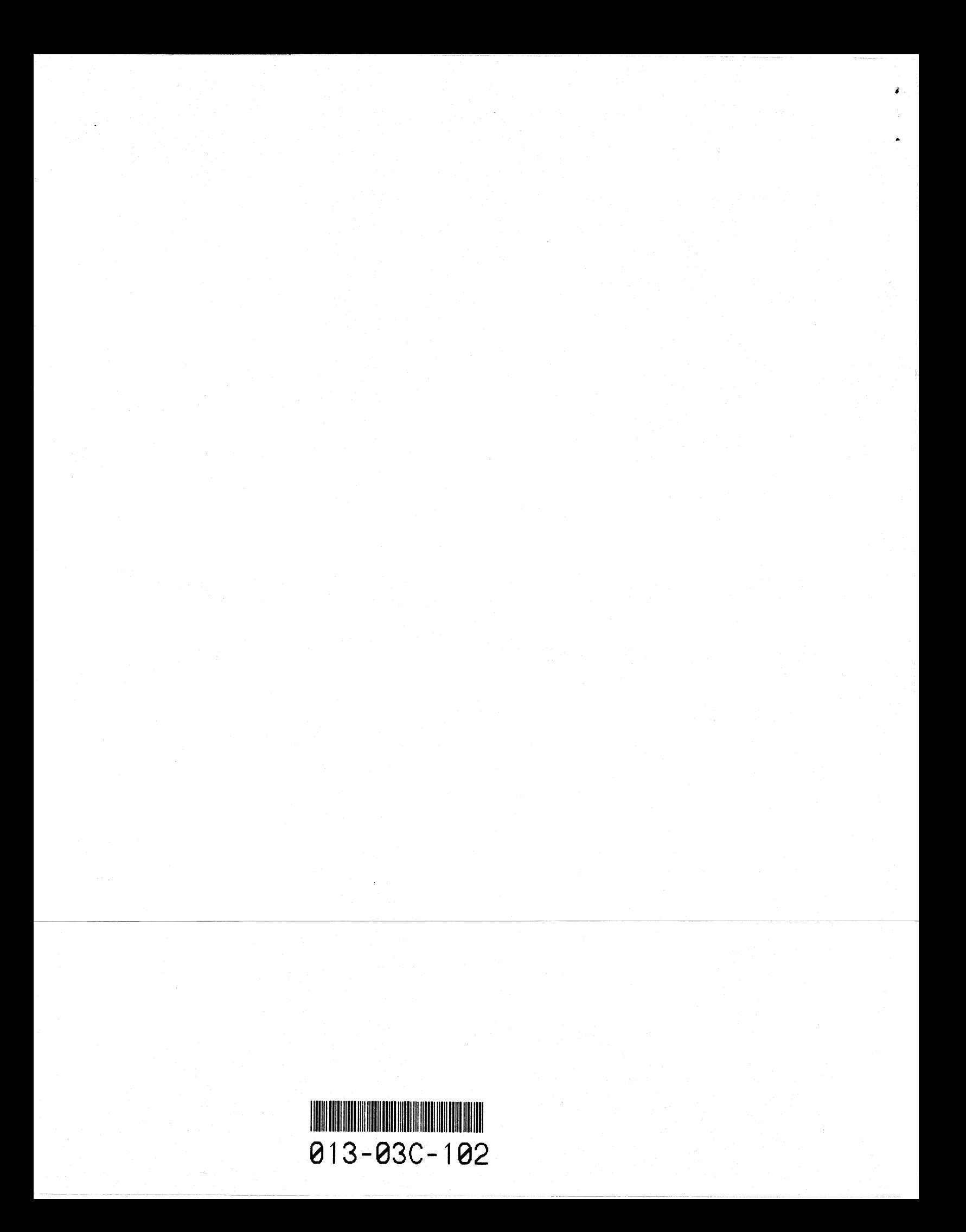

## XA012-XG77-2.3.4  $012 - 090 - 540$ **SCO PRODUCT ACTIVATION KEY CARD DO NOT DISCARD OR LOSE** 12/30/93

SYSTEM CANNOT BE INSTALLED WITHOUT THIS DOCUMENT -- REPLACEMENT SUBJECT TO FEE. UNAUTHORIZED USE OR DISCLOSURE OF THIS INFORMATION IS PROMIBITED

777777777777777777

To install the enclosed 500 software product, it is necessary to use the following activation key as described in the accompanying Release and Installation Notes. During the installation procedure you will be asked to enter the Serial Number and Activation Key printed below. Technical support for this product is available from your 500 reseller. For information or additional assistance contact The Santa Cruz Operation directly at 1-408-425-4500  $(1-408-425-4726)$ .

SCO XENIX V Operating System 386GT

2AL016930 Serial Number Activation Key : oifivoti

77777777777